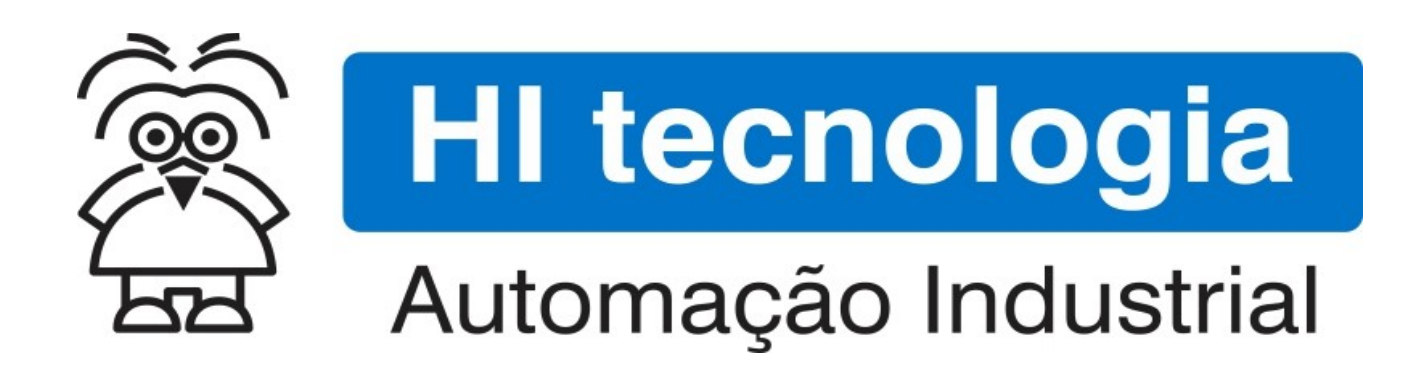

Nota de Aplicação

Utilização das funções para operação como cliente Ethernet

HI Tecnologia Indústria e Comércio Ltda.

Documento de acesso Público

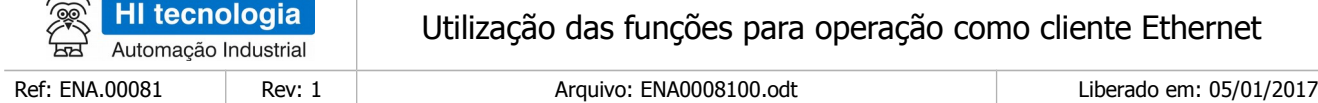

## Apresentação

 $\lambda \in \mathbb{R}$ 

Este documento foi elaborado pela **HI Tecnologia Indústria e Comércio Ltda.** Quaisquer dúvidas ou esclarecimentos sobre as informações contidas neste documento podem ser obtidas diretamente com o nosso departamento de suporte a clientes, através do telefone (19) 2139.1700 ou do email suporte@hitecnologia.com.br. Favor mencionar as informações a seguir para que possamos identificar os dados relativos a este documento.

Ethernet

Título documento: Utilização das funções para operação como cliente

Referência do documento: ENA.00081 Versão do documento: 1.01

### HI Tecnologia Indústria e Comércio Ltda.

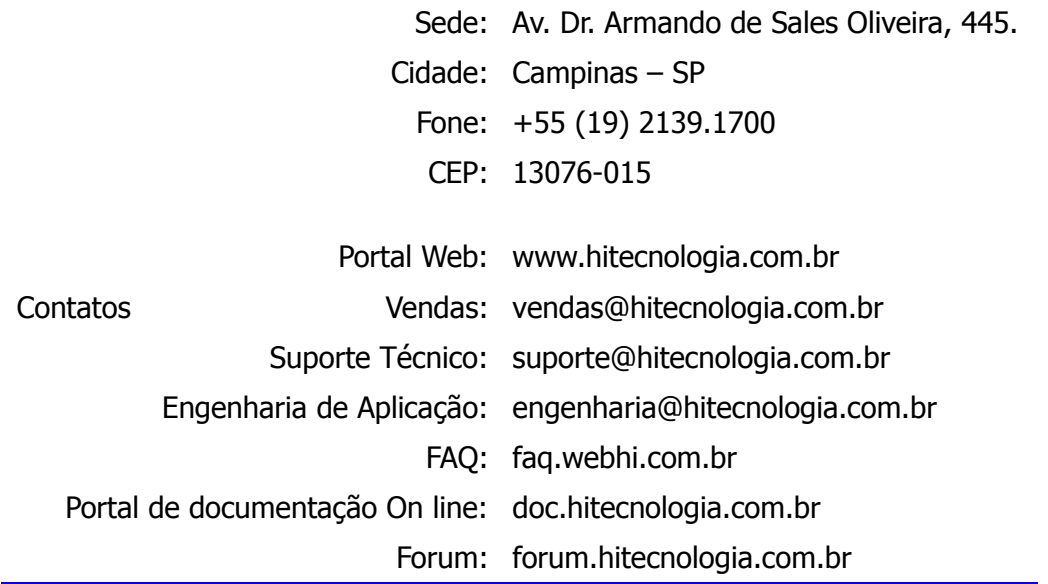

Documento desenvolvido pela HI Tecnologia Indústria e Comércio Ltda. entre a provinció en la página 2 de 22

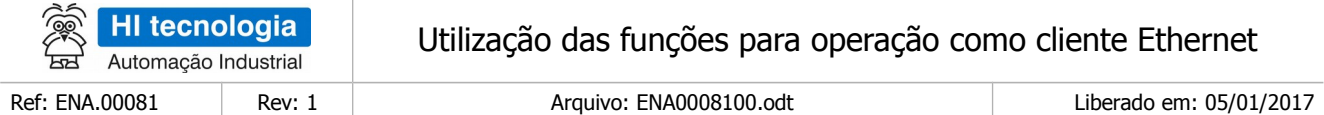

# Índice

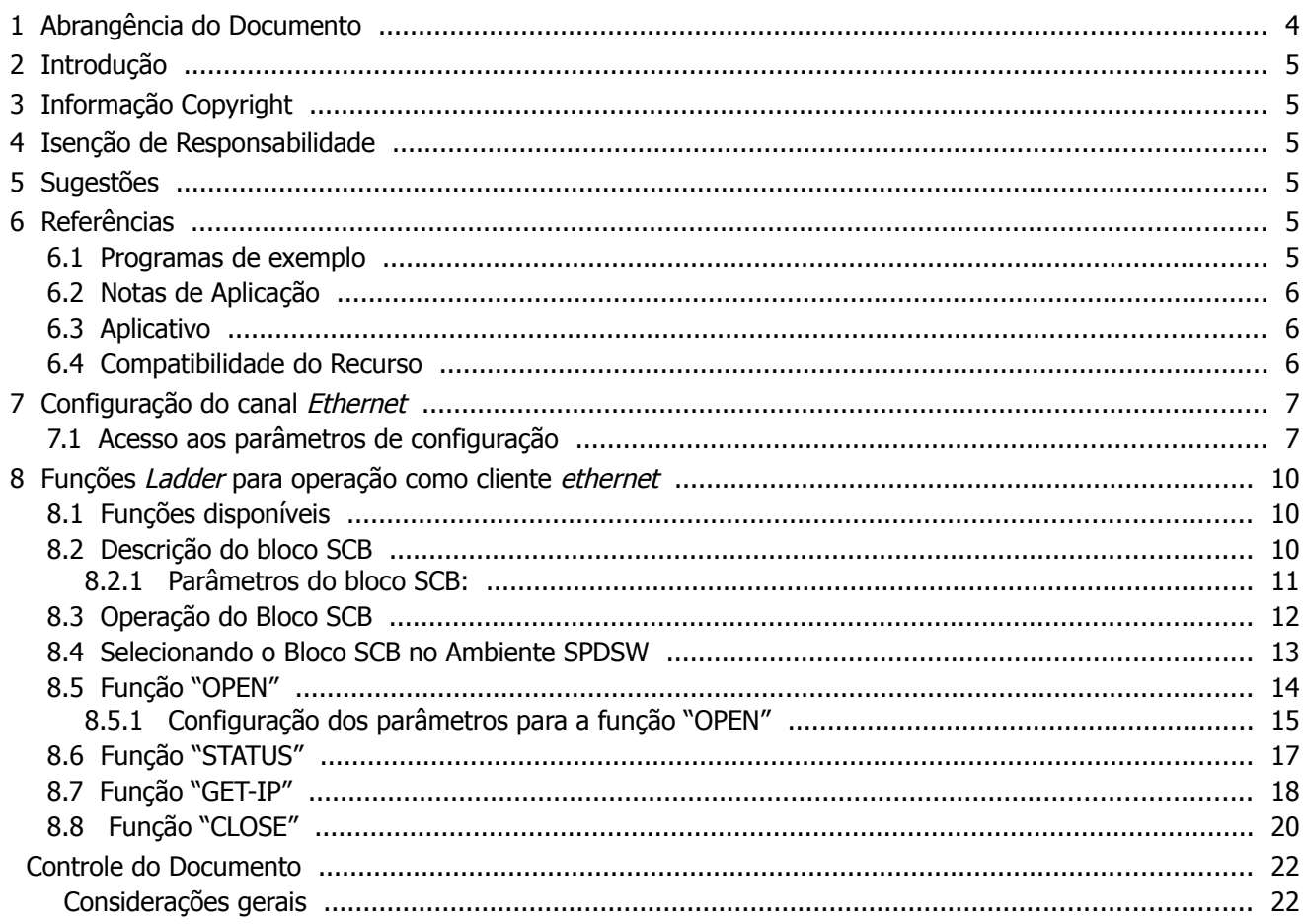

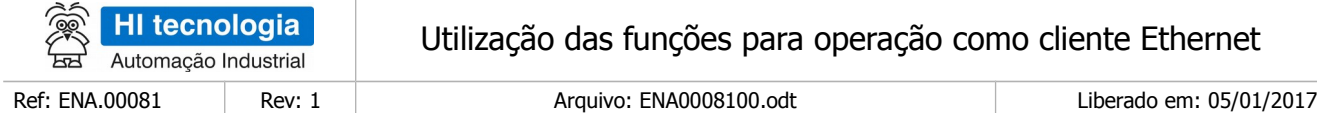

## <span id="page-3-0"></span>**1 Abrangência do Documento**

Este documento abrange os seguintes Controladores nas plataformas especificadas abaixo:

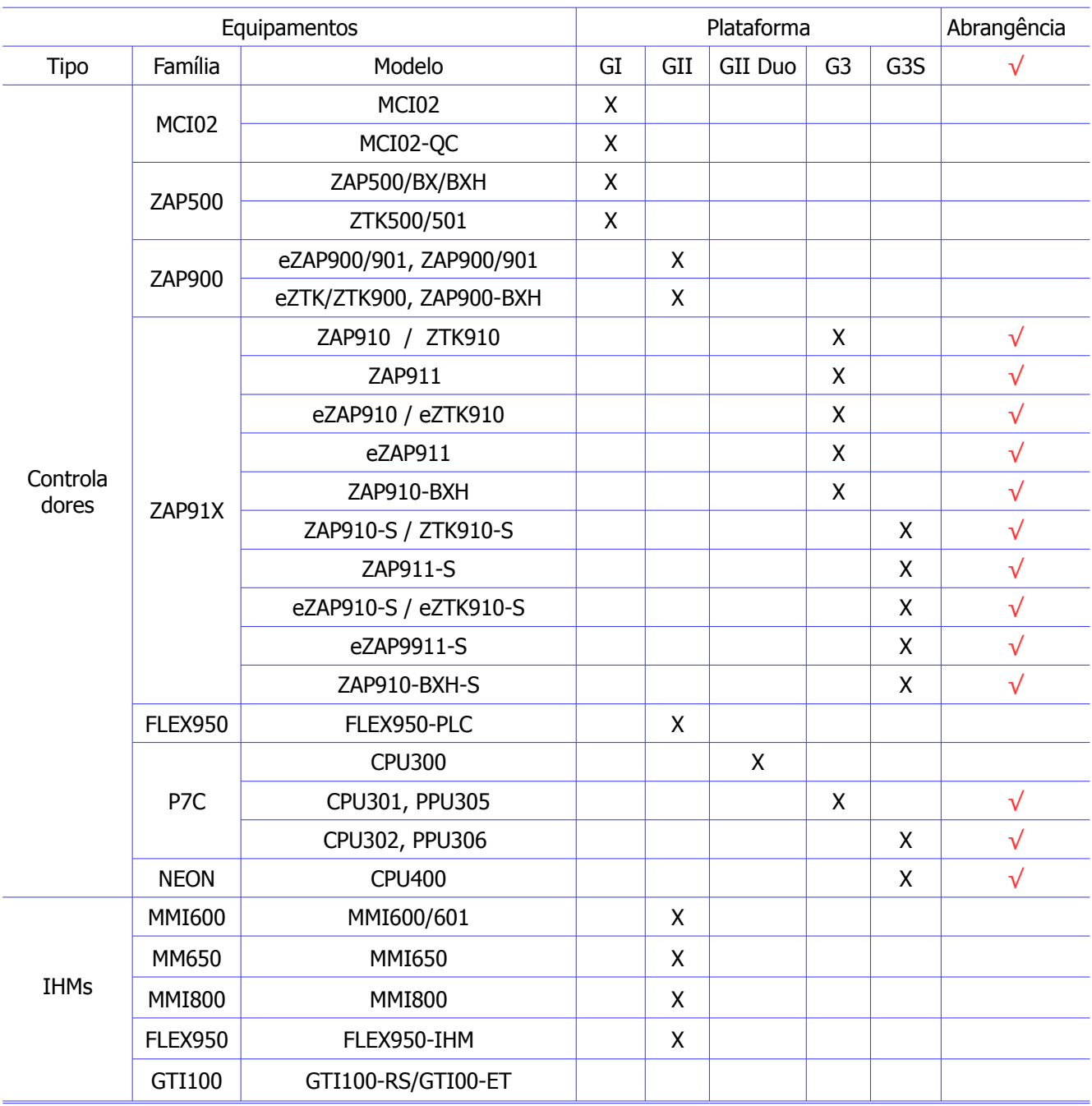

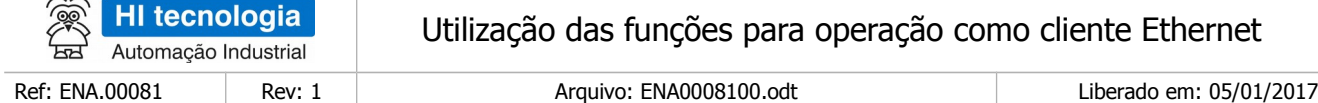

## <span id="page-4-5"></span>**2 Introdução**

Este documento tem como objetivo apresentar as funções para operação como cliente *ethernet* disponíveis nos controladores com plataforma de *firmware* G3 da HI Tecnologia. Estas funções disponibilizam recursos para que um controlador operando como cliente em uma rede *ethernet* possa abrir e fechar conexões com os demais controladores da rede via comandos do programa de aplicação (Ladder).

O documento é dividido nas seguintes seções:

- Configuração do canal Ethernet.
- Utilização das funções para operação como cliente Ethernet.

## <span id="page-4-4"></span>**3 Informação Copyright**

Este documento é de propriedade da HI Tecnologia Indústria e Comércio Ltda. © 2014, sendo distribuído de acordo com os termos apresentados a seguir.

Este documento pode ser distribuído no seu todo, ou em partes, em qualquer meio físico ou eletrônico, desde que os direitos de copyright sejam mantidos em todas as cópias.

## <span id="page-4-3"></span>**4 Isenção de Responsabilidade**

A utilização dos conceitos, exemplos e outros elementos deste documento é responsabilidade exclusiva do usuário. A HI Tecnologia Indústria e Comércio Ltda. não poderá ser responsabilizada por qualquer dano ou prejuízo decorrente da utilização das informações contidas neste documento.

## <span id="page-4-2"></span>**5 Sugestões**

Sugestões são bem vindas. Por favor, envie seus comentários para [suporte@hitecnologia.com.br](mailto:suporte@hitecnologia.com.br) Novas versões deste documento podem ser liberadas sem aviso prévio. Caso tenha interesse neste conteúdo acesse o site da HI Tecnologia regularmente para verificar se existem atualizações liberadas deste documento.

## <span id="page-4-1"></span>**6 Referências**

Todos os documentos, programas de exemplo e aplicativos referenciados abaixo estão disponíveis para download no site da HI Tecnologia. [www.hitecnologia.com.br](http://www.hitecnologia.com.br/)

### <span id="page-4-0"></span>**6.1 Programas de exemplo**

Estão disponíveis os seguintes programas de exemplo, em diagrama *ladder*, desenvolvido no ambiente SPDSW:

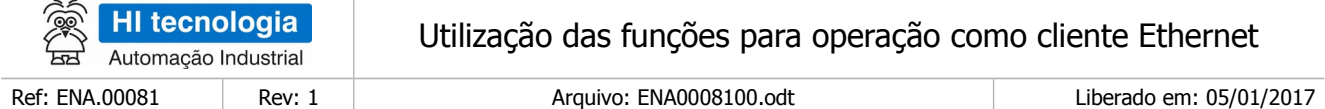

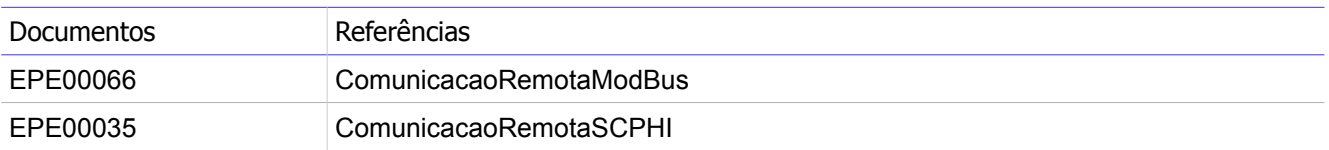

#### <span id="page-5-2"></span>**6.2 Notas de Aplicação**

As seguintes Notas de Aplicação são relacionadas diretamente com a comunicação remota:

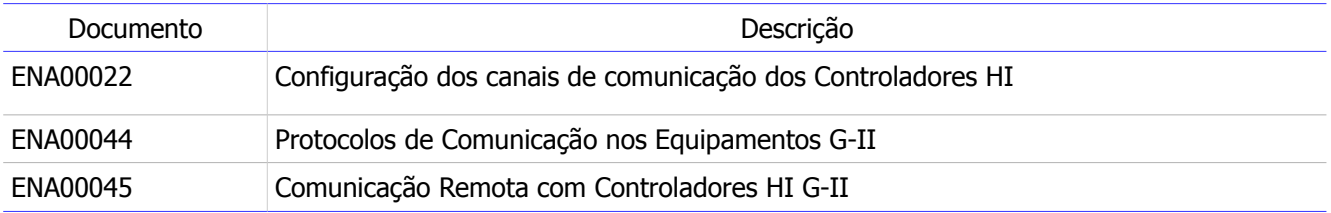

### <span id="page-5-1"></span>**6.3 Aplicativo**

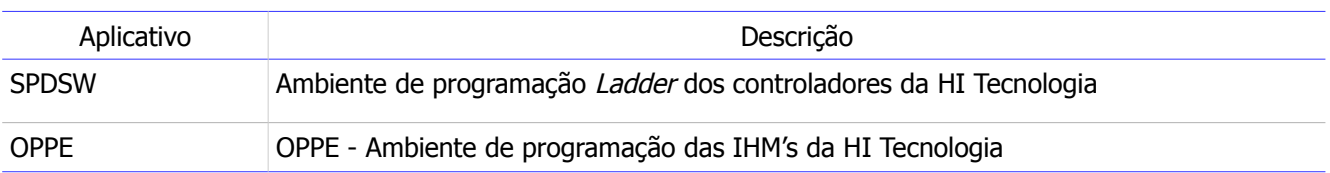

### <span id="page-5-0"></span>**6.4 Compatibilidade do Recurso**

Este recurso aplica-se apenas aos modelos de controladores da HI Tecnologia que possuem canal ethernet e que estejam com versão de firmware igual ou superior a indicada a seguir

- CPU301 Firmware 1.1.08 ou superior
- PPU305 Firmware 1.0.03 ou superior
- eZAP91X Firmware 1.0.04 ou superior

Além disto, o ambiente SPDSW a ser utilizado deve ser o 2.8.13 ou superior.

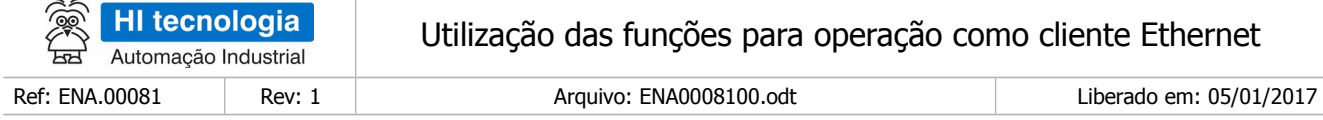

## <span id="page-6-1"></span>**7 Configuração do canal Ethernet**

Os três sockets do canal Ethernet, disponíveis nos controladores G3 da HI Tecnologia, vem configurados de fabrica para operação como servidor. Neste caso, para a utilização como cliente, será necessário reconfigurar alguns parâmetros do canal Ethernet.

O acesso aos parâmetros de configuração dos canais de comunicação é realizado através dos ambientes SPDSW ou OPPE conforme exemplificado a seguir.

#### <span id="page-6-0"></span>**7.1 Acesso aos parâmetros de configuração**

O procedimento de configuração do canal de comunicação *Ethernet* pode ser realizado, tanto via canal serial, quanto via canal Ethernet. Em ambos os casos, primeiro, deve-se estabelecer a conexão com o controlador, para depois configurar o canal desejado.

Através do ambiente SPDSW, com o controlador conectado, acesse o menu: Ferramentas >> Comunicação >> Configurar... >> Controlador – Setup de comunicação.

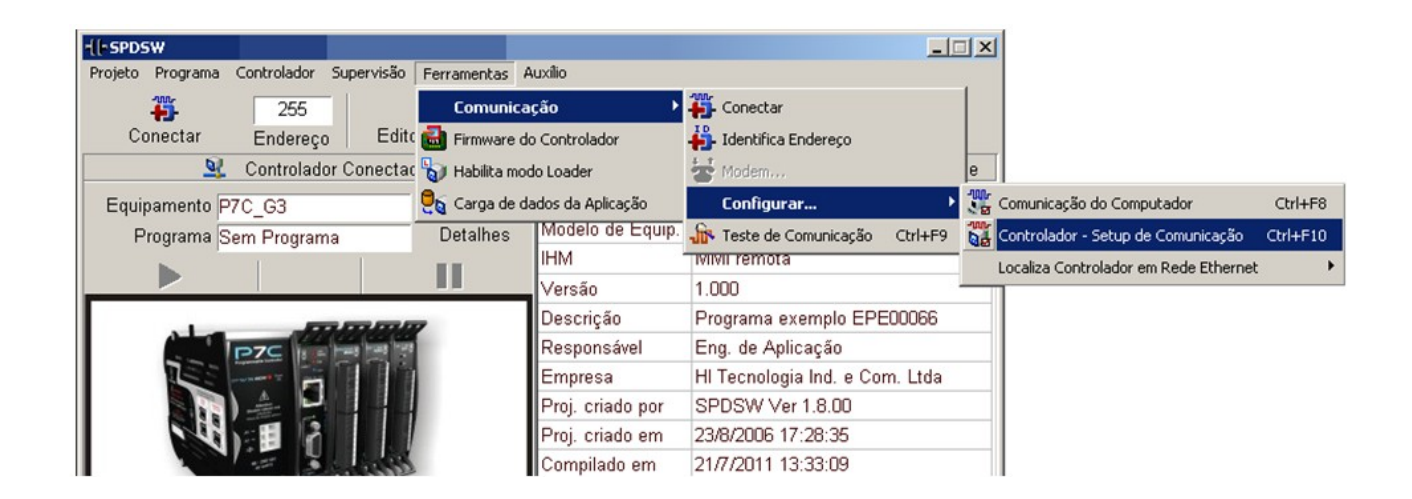

Na janela de configuração do equipamento selecione a aba referente ao canal "Ethernet". Na figura abaixo é apresentado um controlador com endereço IP igual a 192.168.0.220, onde os três Sockets estão configurados para operação como servidor.

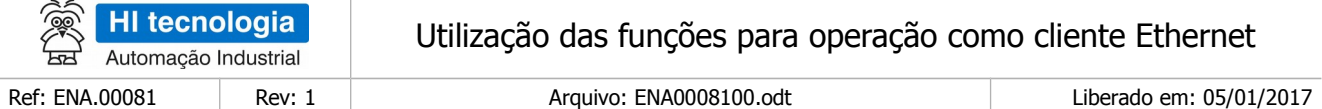

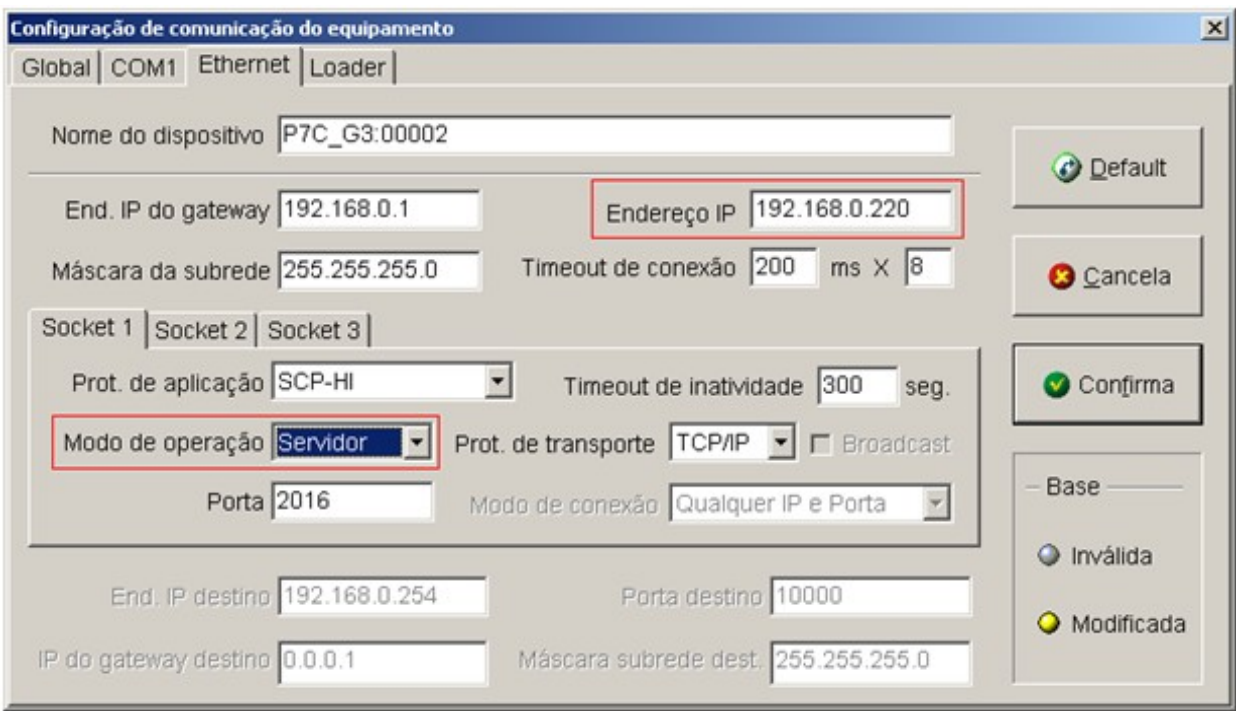

Para esta aplicação será necessário alterar o modo de operação do "Socket 1". Os controladores G3 da HI Tecnologia permitem que o "Socket 1" seja configurado para operação como cliente, neste caso, mesmo estando o "Socket 1" operando como cliente, os demais Sockets (2 e 3) continuarão operando como servidor, respondendo ao endereço 192.168.0.220.

Altere o modo de operação do "Socket 1" para "Cliente". Neste instante os campos abaixo das abas de sockets serão habilitados para configuração do controlador "Destino", conforme ilustrado a seguir.

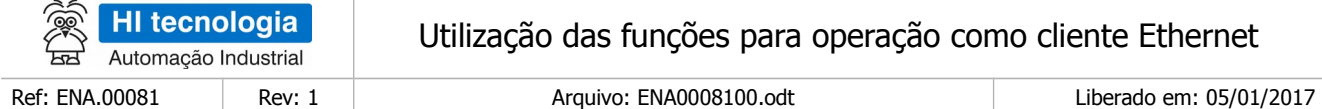

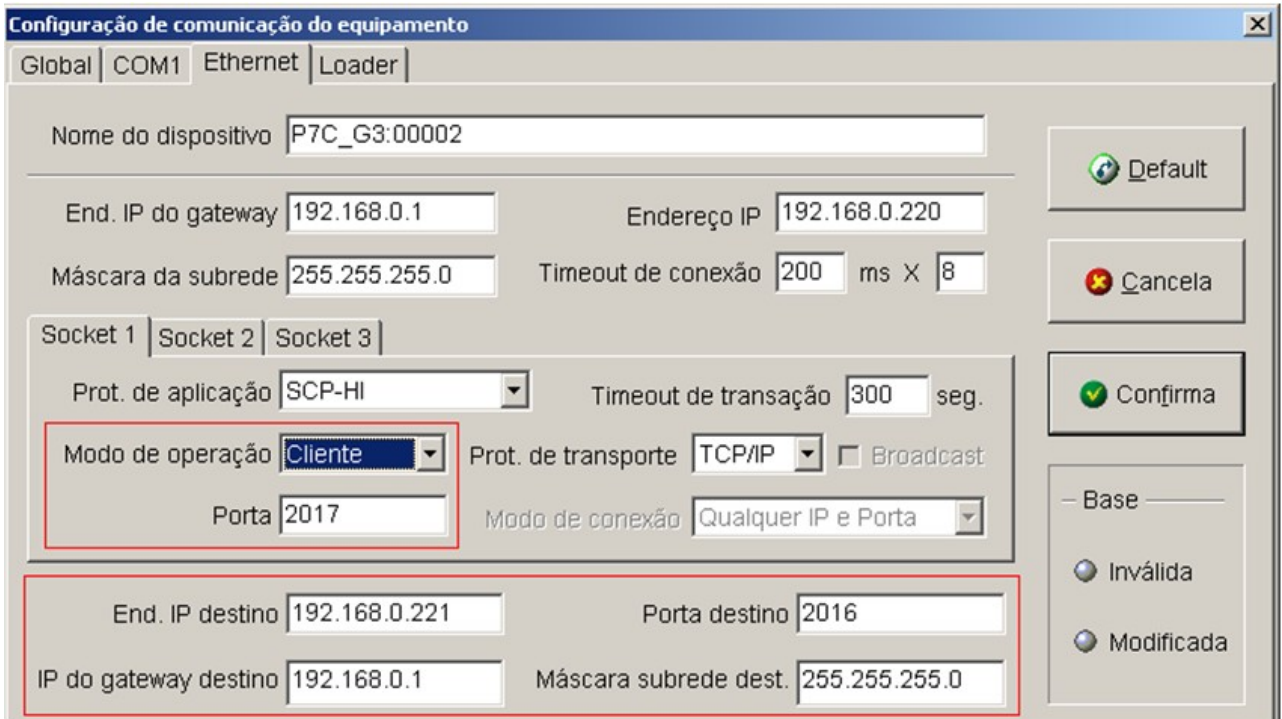

**Atenção::** Uma vez configurado para operação em modo cliente é necessário que a porta de comunicação do "Socket 1" seja diferente da porta dos demais *Sockets*. No exemplo acima, a porta dos *sockets* 2 e 3 estão configuradas para 2016 e, portanto, tendo que ser a porta do "Socket 1", diferente das outras portas, esta foi configurada como 2017.

O usuário pode redefinir o número da porta no campo "Porta", localizado abaixo do campo "Modo de Operação".

Os novos campos habilitados contêm informações referentes ao controlador "Destino", ou seja, o controlador servidor que será acessado pelo cliente. Os valores definidos nos parâmetros "IP do gateway destino" e "Máscara de subrede destino" são valores fixos, configurados apenas através desta interface. Já os valores dos parâmetros "End. IP destino" e "Porta destino" são valores iniciais que devem ser configurados, mas que poderão ser alterados posteriormente via programa de aplicação (*ladder)*, através das funções descritas neste documento. Estes parâmetros caracterizam um único controlador destino da comunicação remota (servidor) e como tal, no programa de aplicação (ladder), não é necessário que seja aberta uma conexão com o mesmo para que haja a leitura ou escrita de dados. As funções de leitura e escrita remota são descritas em outras notas de aplicação apresentadas como referência neste documento.

Após a configuração de todos os parâmetros, clique no botão "Confirma". Caso os valores estejam consistentes, uma mensagem solicitando o Reset do controlador aparecerá. Para finalizar o procedimento de configuração do canal Ethernet desligue e ligue o controlador.

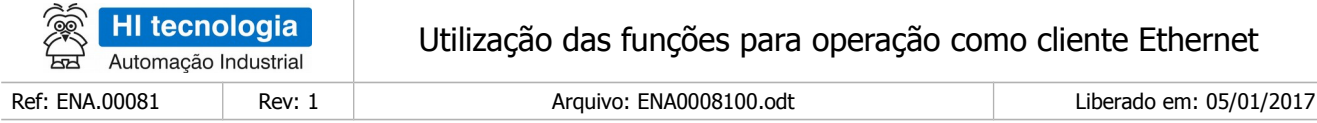

## <span id="page-9-2"></span>**8 Funções Ladder para operação como cliente ethernet**

Quando for necessário utilizar o controlador como Cliente em uma rede ethernet existe o recurso de configurar os dados de um único controlador destino desta comunicação. Neste caso basta utilizar as funções de comunicação remota para obter acesso aos dados (variáveis R, M e D) do controlador destino. Porém, quando for necessário comunicar o controlador Cliente com mais de um controlador remoto, é necessário estabelecer uma conexão com o mesmo, para que seja possível utilizar as funções de leitura/escrita de variáveis remotas. O processo de comunicação remota deve seguir, no mínimo, a seguinte sequência:

- 1. Estabelecer uma conexão com o controlador remoto;
- 2. Ler e/ou Escrever dados do controlador remoto;

Para comunicar com outro controlador remoto, o processo de comunicação mostrado acima deve ser seguido, da mesma forma que o realizado com os outros controladores.

Neste caso, existem funções que auxiliam o usuário a gerenciar estas conexões e serão apresentadas neste documento.

#### <span id="page-9-1"></span>**8.1 Funções disponíveis**

As funções disponíveis para operação em modo cliente são:

- **OPEN** Abre uma conexão baseado no IP/Porta destino.
- **STATUS** Obtém status do canal ethernet.
- **GET-IP** Obtém o IP/Porta configurado para o servidor destino corrente.
- **CLOSE** Fecha a conexão corrente.

#### <span id="page-9-0"></span>**8.2 Descrição do bloco SCB**

Em aplicações desenvolvidas no ambiente SPDSW deve-se utilizar o bloco SCB ("Bloco de Controle Padrão") para execução destas funções. O bloco SCB é composto por uma entrada E1, 4 parâmetros (P1, P2, P3 e P4) e uma saída S1, como ilustra a figura abaixo:

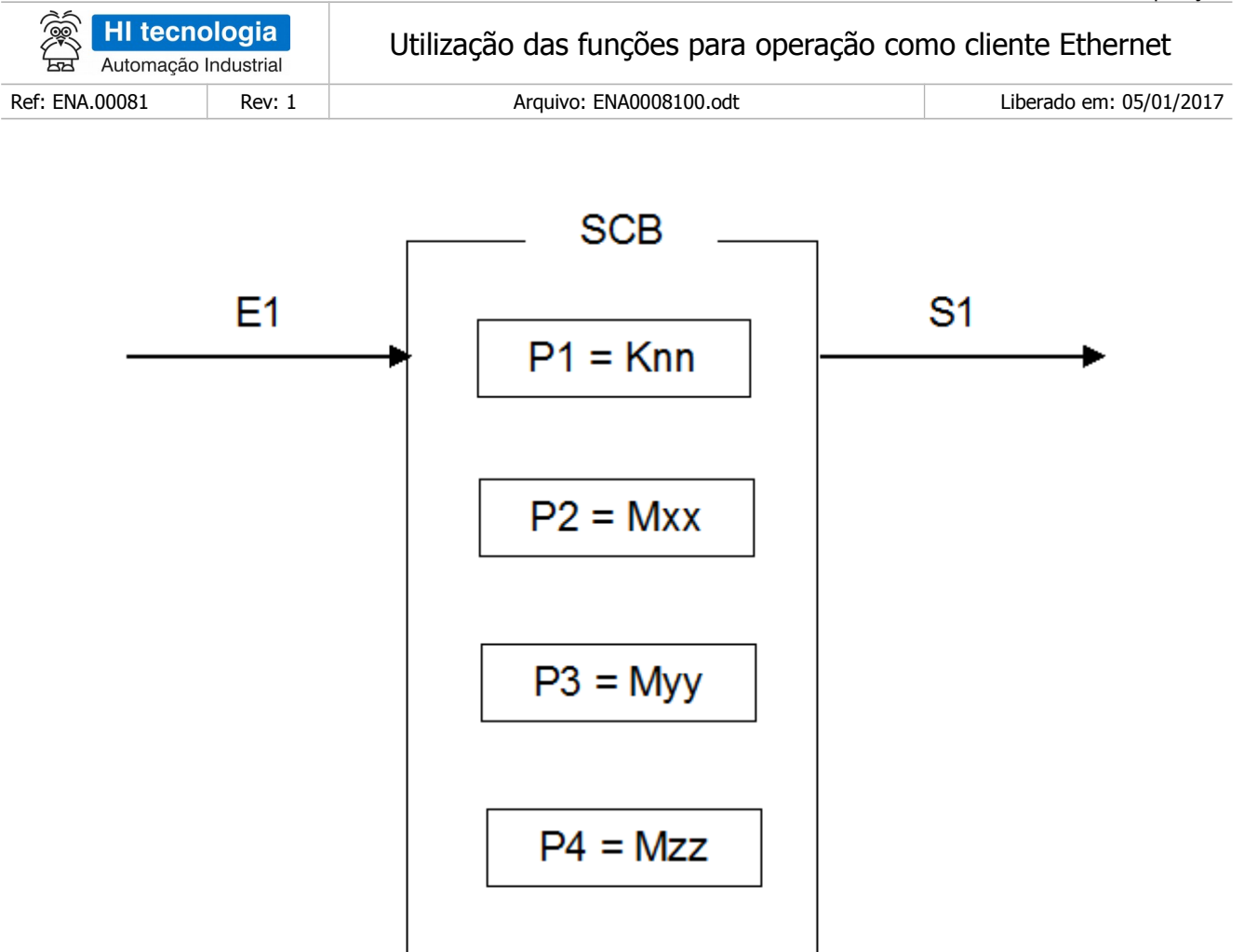

Função Ladder: Bloco "SCB"

#### <span id="page-10-0"></span>8.2.1 Parâmetros do bloco SCB:

Parâmetro P1: Deve ser uma constante inteira do tipo **Knn**, onde o valor especificado para essa constante indica a função do bloco, devendo ser:

Igual a **235** para Função de Comunicação Remota para Controladores HI.

- Parâmetro P2: Deve ser uma memória inteira do tipo **Mxx**, a partir dessa deve existir uma seqüência de memórias consecutivas com parâmetros de entrada associados à função selecionada. A quantidade de parâmetros é dependente de cada função que se deseja utilizar. Exemplo: Sendo Mxx igual a M10, a sequência será M10, M11, M12... etc. até a quantidade de parâmetros necessários à função especificada.
- Parâmetro P3: Deve ser uma memória inteira do tipo **Myy**, a partir dessa deve existir uma sequência de memórias consecutivas com parâmetros de saída associados à função selecionada. A quantidade de parâmetros é dependente de cada função que se deseja utilizar Exemplo: Sendo Myy igual a M20, a sequência será M20, M21, M22... etc. até a quantidade de dados necessários a cada função especificada. Se a função utilizada não possuir parâmetros de saída pode-se especificar um parâmetro "dummy", no caso, qualquer memória M disponível na aplicação, e neste caso, o conteúdo desta memória "dummy" não será alterado após a execução da função.

Este documento pode ser alterado sem notificação prévia entra entra entra entra entra entra entra Página 11 de 22

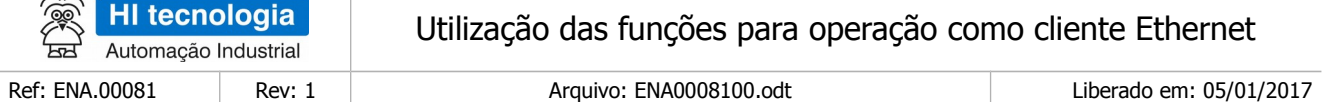

- Parâmetro P4: Deve ser uma memória inteira do tipo **Mzz.** Nesta memória será retornado o código de retorno da execução da função especificada. Neste caso, se retornar um valor 0 (ZERO) indica função executada com sucesso, caso contrário indica o código de erro associado à execução da função selecionada.
- Entrada E1: sinal de habilitação do bloco SCB, onde:
	- Energizado Bloco habilitado.

 $\geq$ 

◦ Desenergizado - Bloco desabilitado, não executa nenhuma função.

**Observação**: Cabe ressaltar que na funcionalidade deste bloco SCB, o tratamento das operações sobre estas funções de comunicação, somente é executado a cada **transição de ativação** desta entrada E1, devendo permanecer ativa até o término da execução da função indicado quando a saída S1 torna-se energizada.

- Saída S1: sinal de saída do bloco SCB, onde:
	- Energizado Término da execução da função de comunicação especificada.
	- Desenergizado Bloco não habilitado, ou está habilitado, mas ainda não concluiu a execução da função de comunicação especificada.

**Observação:** Ao término da execução de função de comunicação deve-se testar o respectivo código de retorno referente ao resultado da execução da função. Para tal, vide especificação do parâmetro P4 deste bloco SCB.

### <span id="page-11-0"></span>**8.3 Operação do Bloco SCB**

Para utilização deste bloco SCB, deve-se seguir a seguinte sequência de operação:

- 1. Preencher os parâmetros P1, P2, P3 e P4 de acordo com cada função de comunicação a ser utilizada, ou seja, para cada função existe um conjunto de parâmetros específicos necessários para a correta execução da função.
- 2. Para ativar a função de comunicação especificada, deve-se gerar uma transição de subida na entrada E1. Esta entrada E1 deve permanecer ativa até o término da execução da função, indicado quando a saída S1 torna-se energizada.
- 3. Aguardar o término da execução da função selecionada, indicada quando a saída S1 torna-se ativa.
- 4. Após o término da execução da função deve-se analisar o código de retorno referente à execução da função retornado na memória especificada no parâmetro P4. Em linhas gerais, se o código de retorno for 0 (ZERO) indica que a função foi executada com sucesso, caso contrário indica o código de erro associado à execução da função selecionada. Se a função foi executada com sucesso, e se a mesma possuir parâmetros de resposta, podem-se analisá-los nas memórias especificadas no parâmetro P3 deste bloco SCB.
- 5. Recomenda-se desabilitar a entrada E1 do bloco SCB, de modo que em sua próxima ativação seja gerada uma transição de subida, tal qual descrito no passo 2 acima.

Este documento pode ser alterado sem notificação prévia Página 12 de 22

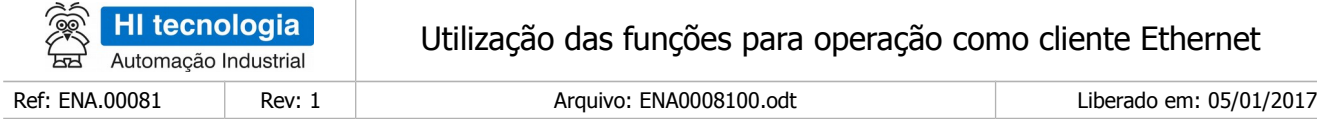

### <span id="page-12-0"></span>**8.4 Selecionando o Bloco SCB no Ambiente SPDSW**

No ambiente SPDSW, para inserir um bloco SCB em seu programa de aplicação *ladder*, deve-se proceder como descrito a seguir:

Posicione o cursor no local desejado do programa Ladder, selecione a opção "**Especiais**" na palheta e comandos à esquerda da janela do editor Ladder, e em seguida selecione o botão

Após a inserção do bloco SCB no programa ladder, deve-se configurar os parâmetros do mesmo.

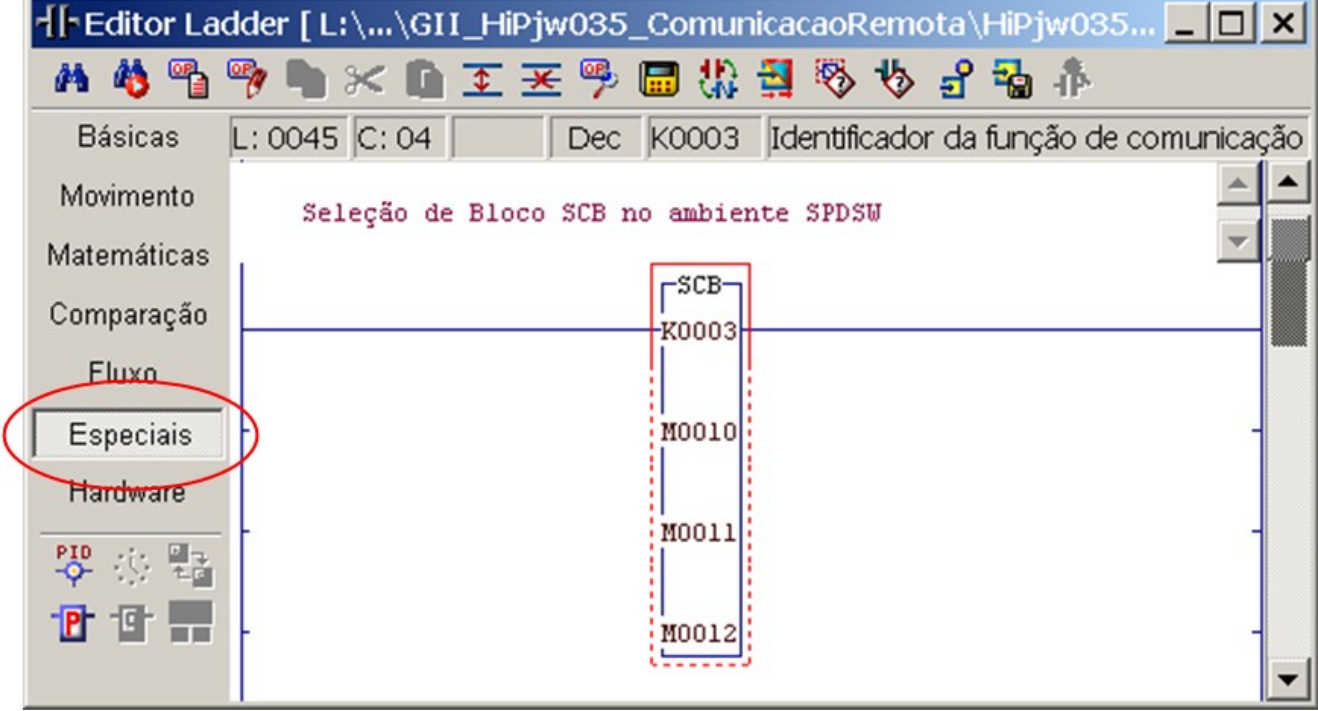

Figura – Exemplo de Edição de um Bloco "SCB" no ambiente SPDSW

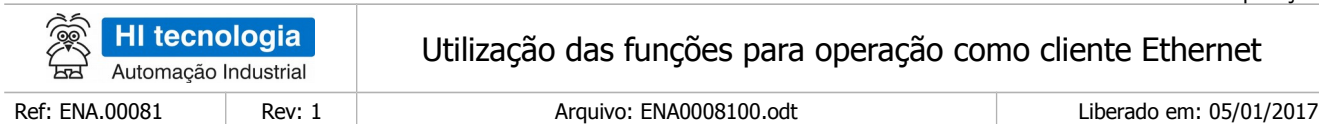

### <span id="page-13-0"></span>**8.5 Função "OPEN"**

#### **Descrição**

Função que permite estabelecer uma conexão TCP entre um controlador HI G3 (Cliente) e um controlador HI (Servidor). Esta função pode ser executada mesmo quando há uma conexão ativa, neste caso, o firmware do controlador se encarrega de fechar a conexão que estiver aberta antes de executar o processo para abrir a nova conexão.

#### **Exemplo**

Supondo um controlador (HI Cliente) ligado em uma rede *Ethernet* com diversos controladores (HI Servidor). O controlador (HI Cliente) pode abrir uma conexão com qualquer um dos servidores a partir do IP/Porta especificado.

#### **Configuração dos parâmetros IP e Porta**

Os parâmetros IP e Porta utilizados nesta função devem ser armazenados em memórias do tipo L (Inteiro de 32 bits). Estes valores serão utilizados pela função durante o processo de conexão. O exemplo a seguir mostra como armazenar o valor do IP e Porta em memórias do tipo L.

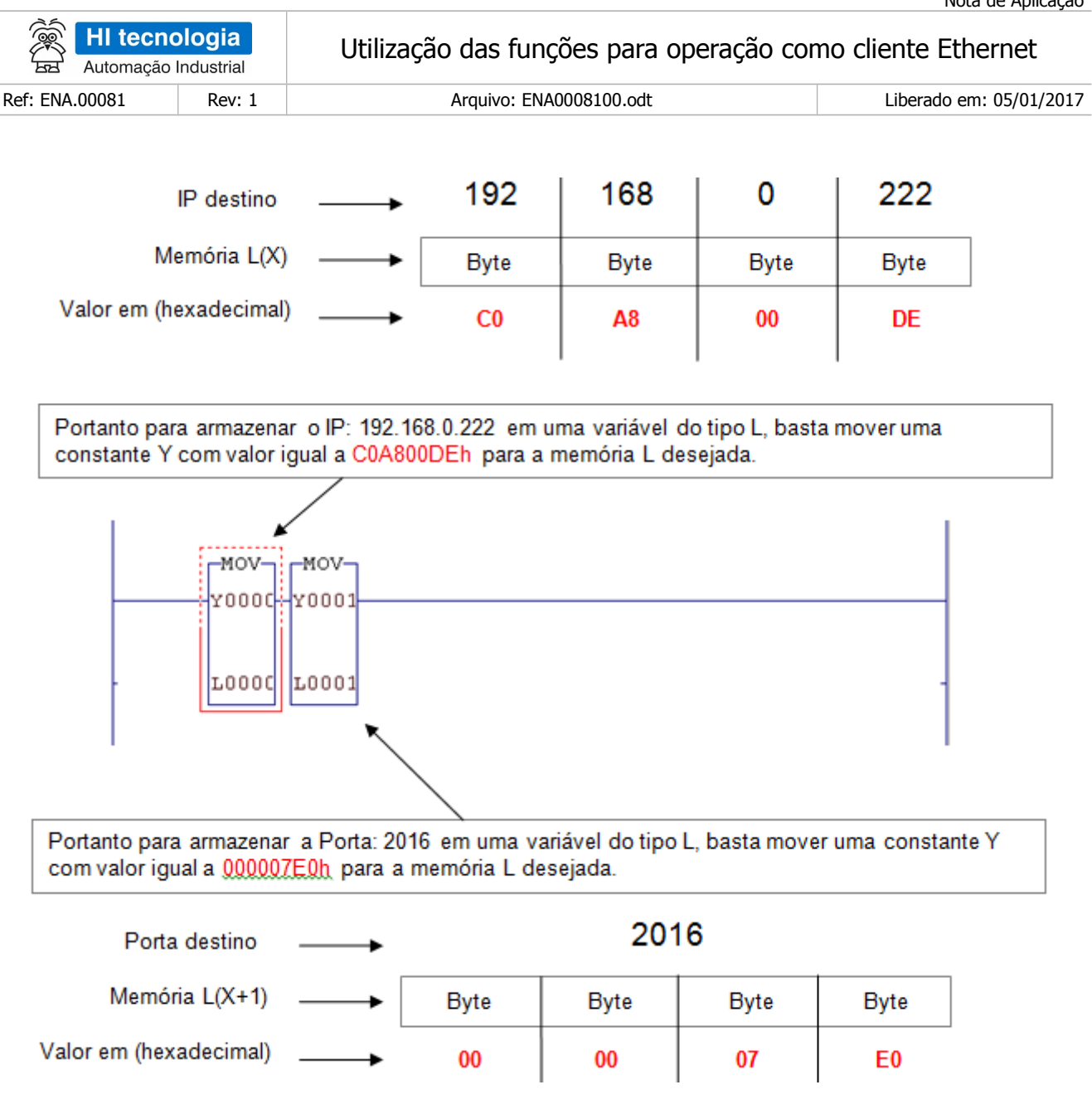

### <span id="page-14-0"></span>8.5.1 **Configuração dos parâmetros para a função "OPEN"**

1. Habilitar a entrada (**E1**) do bloco SCB, visando efetuar a leitura dos dados no controlador HI remoto. O bloco SCB deve possuir os seguintes parâmetros:

Este documento pode ser alterado sem notificação prévia Página 15 de 22

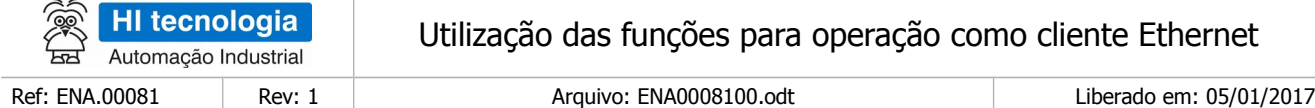

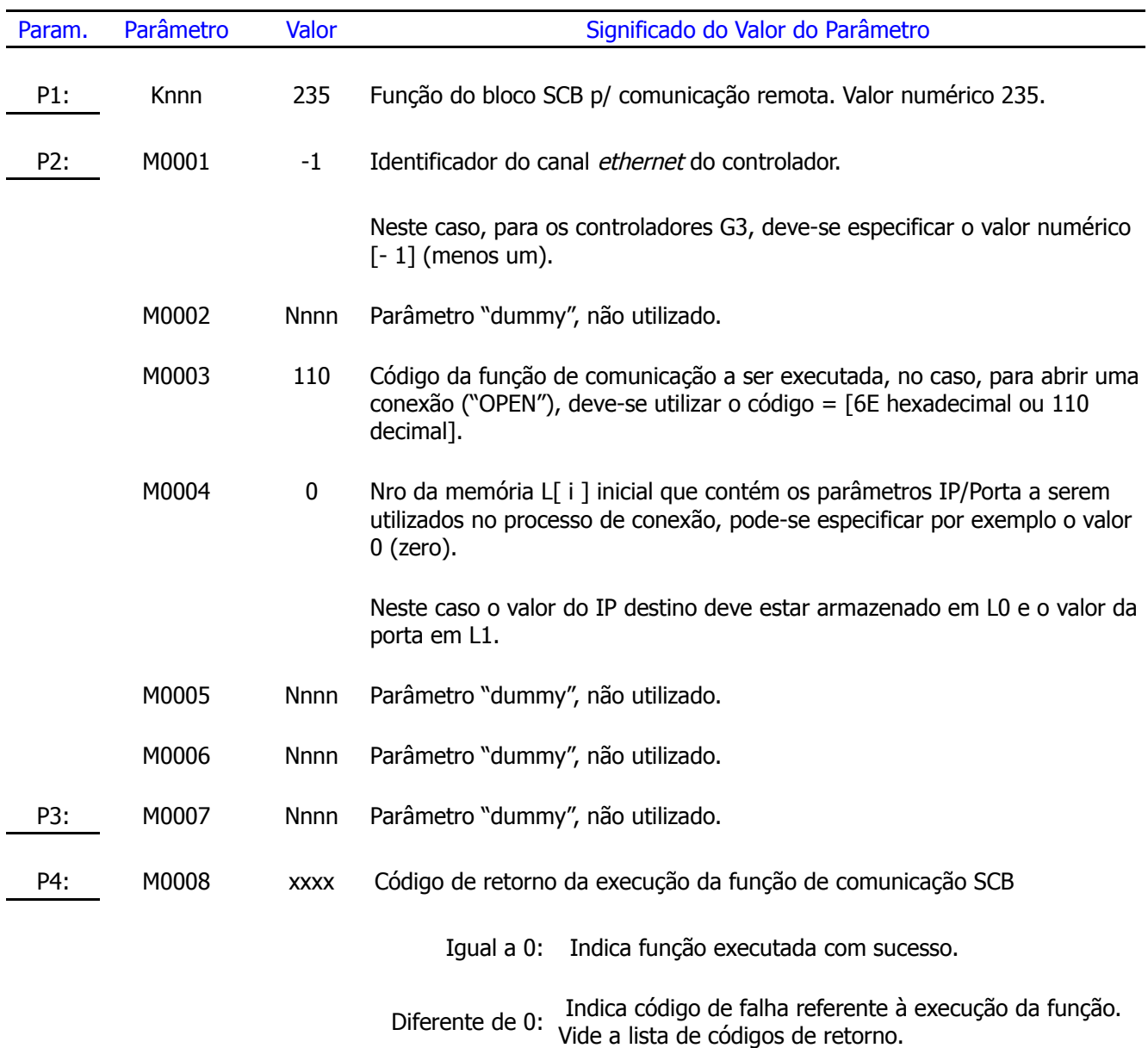

A saída deste bloco (S1) será ligada quando o comando de comunicação for concluído, e com isso o parâmetro P4 está devidamente atualizado. Se o código de retorno (parâmetro P4) for igual a 0 (ZERO) indica que o comando foi executado com sucesso, ou seja, a conexão especificada foi aberta, caso contrário deve-se analisar

#### **Observações**

Uma vez ativada a função de comunicação através da transição da entrada E1 para ON, deve-se monitorar a saída S1 do bloco SCB, que por sua vez somente estará ativa após o término da execução da função. Este

o respectivo código de erro para identificar o motivo da falha na execução do comando.

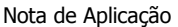

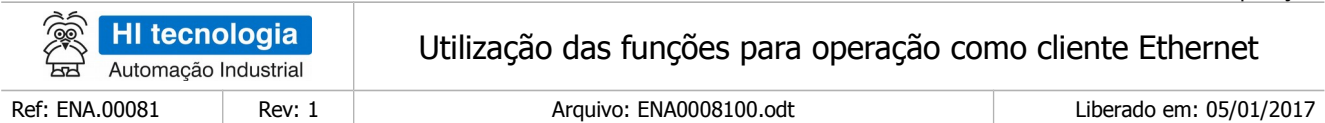

processo não é imediato, podendo levar alguns ciclos do programa de aplicação ladder.

### <span id="page-16-0"></span>**8.6 Função "STATUS"**

#### **Descrição**

Função para obter o status do canal ethernet, o retorno é armazenado em uma memória M definida na parametrização do bloco.

#### **Códigos de status**

A tabela abaixo apresenta os possíveis códigos de retorno da função status.

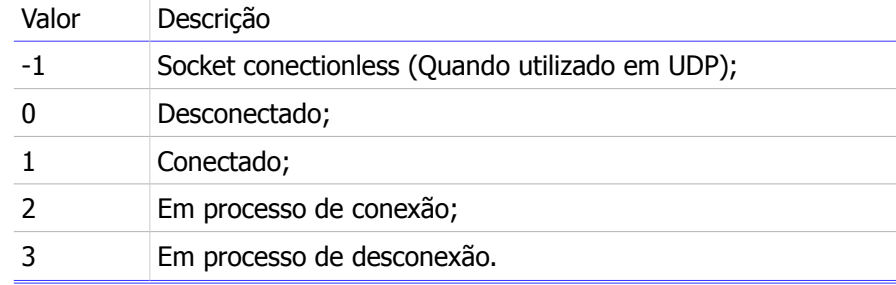

Habilitar a entrada (E1) do bloco SCB, visando efetuar a leitura dos dados no controlador HI remoto. O bloco SCB deve possuir os seguintes parâmetros

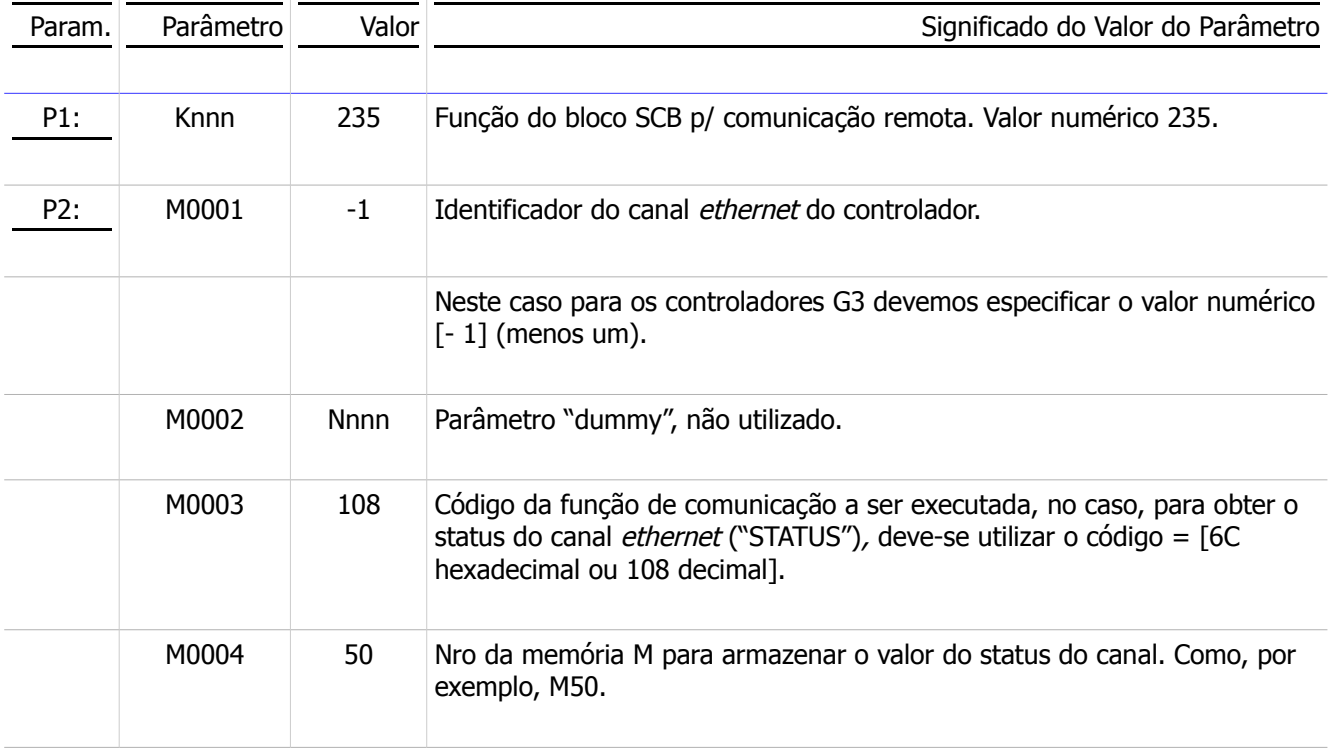

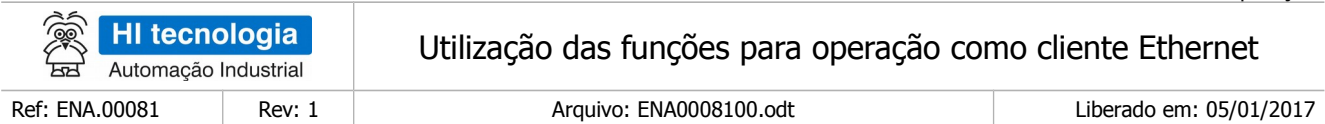

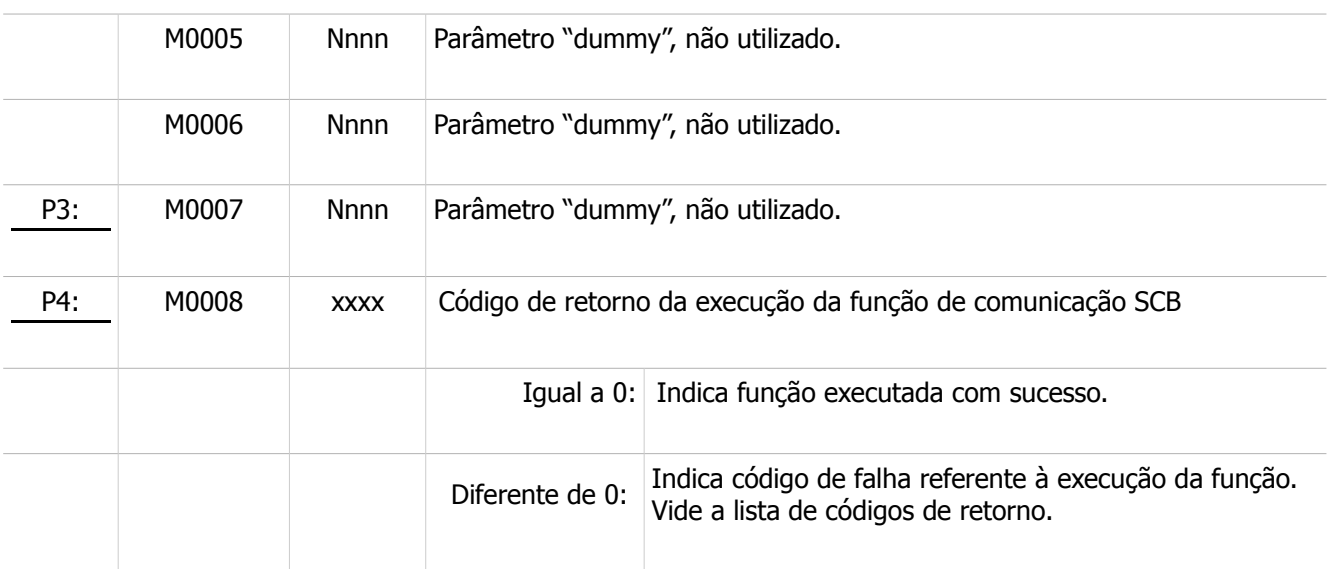

A saída deste bloco (**S1**) será ligada quando o comando de comunicação for concluído, e com isso o parâmetro P4 está devidamente atualizado. Se o código de retorno (parâmetro P4) for igual a 0 (ZERO) indica que o comando foi executado com sucesso, e a memória M50 do controlador HI mestre será atualizada com o status do canal Ethernet; caso contrário deve-se analisar o respectivo código de erro para identificar o motivo da falha na execução do comando.

#### **Observações**

Uma vez ativada a função de comunicação através da transição da entrada E1 para ON, deve-se monitorar a saída S1 do bloco SCB, que por sua vez somente estará ativa após o término da execução da função. Este processo não é imediato, podendo levar alguns ciclos do programa de aplicação Ladder.

#### <span id="page-17-0"></span>8.7 Função "GET-IP"

#### **Descrição**

Função para obter o valor dos valores de IP/Porta corrente do socket cliente.

1. Habilitar a entrada (**E1**) do bloco SCB, visando efetuar a leitura dos dados no controlador HI remoto. O bloco SCB deve possuir os seguintes parâmetros:

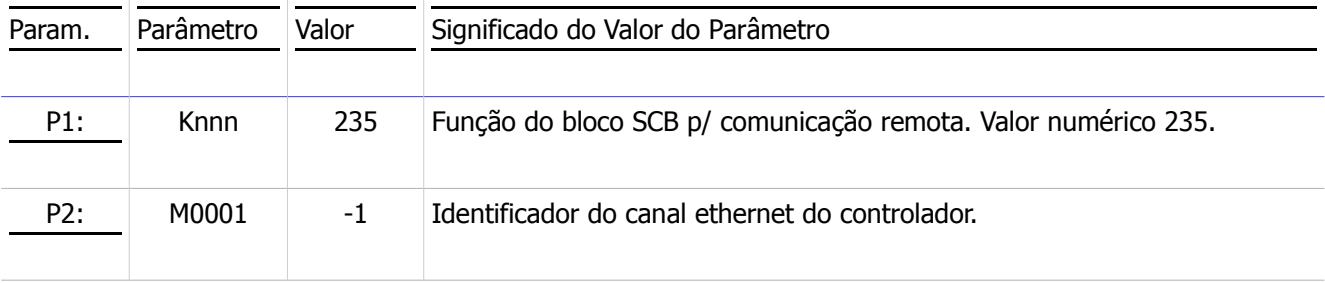

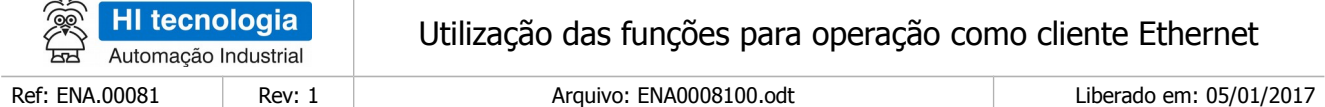

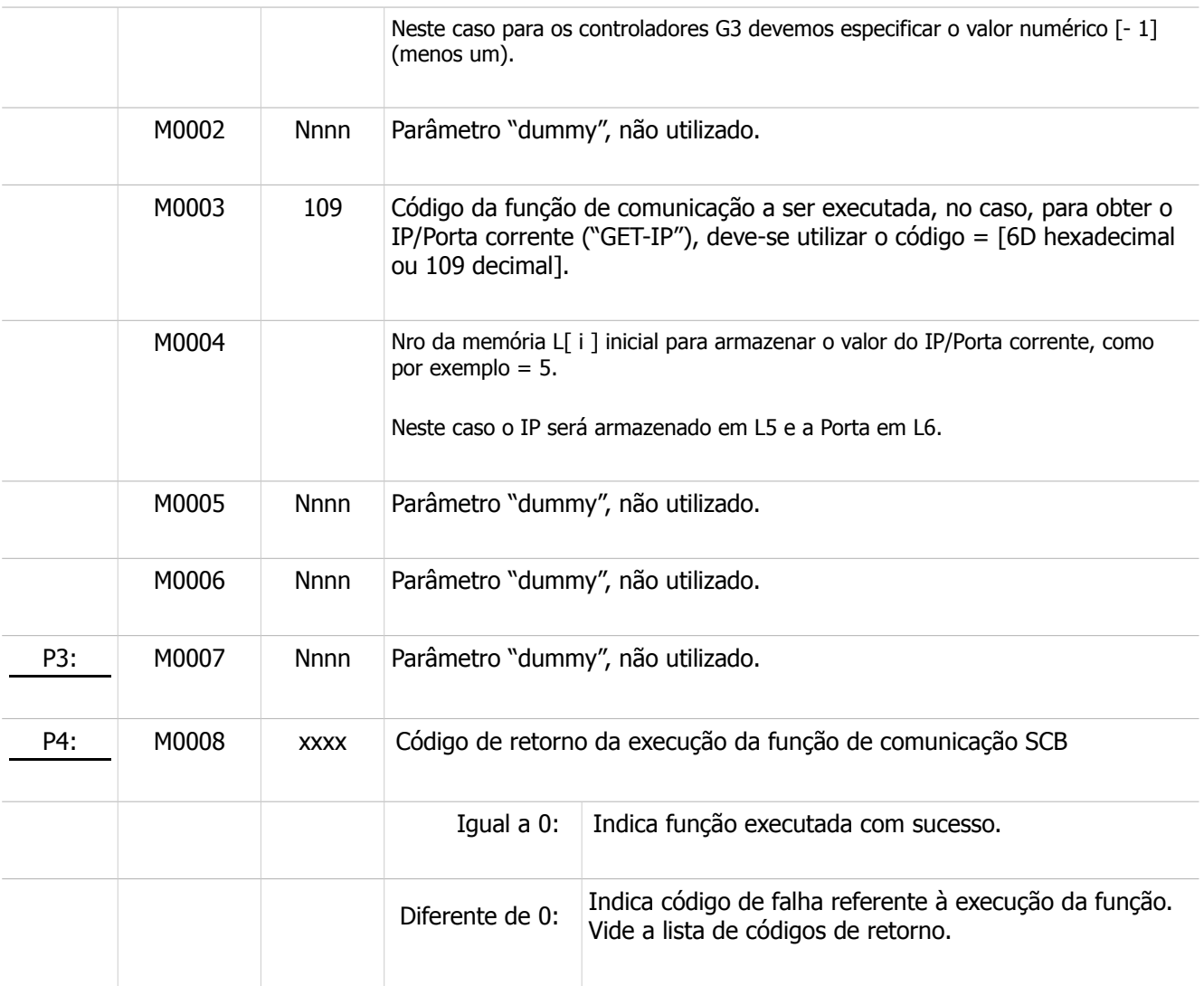

A saída deste bloco (**S1**) será ligada quando o comando de comunicação for concluído, e com isso o parâmetro P4 está devidamente atualizado. Se o código de retorno (parâmetro P4) for igual a 0 (ZERO) indica que o comando foi executado com sucesso, e as memórias L5 e L6 conterão, respectivamente, os valores de IP e Porta correntes do *socket* cliente; caso contrário, deve-se analisar o respectivo código de erro para identificar o motivo da falha na execução do comando.

#### **Observações**

Uma vez ativada a função de comunicação através da transição da entrada E1 para ON, deve-se monitorar a saída S1 do bloco SCB, que por sua vez somente estará ativa após o término da execução da função. Este processo não é imediato, podendo levar alguns ciclos do programa de aplicação Ladder.

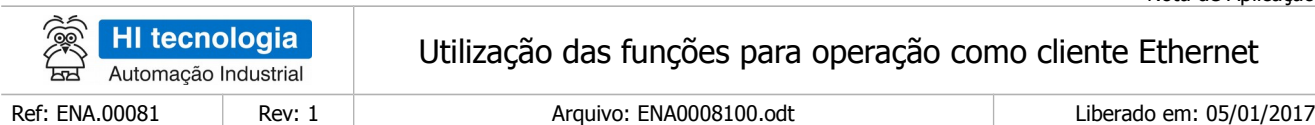

### <span id="page-19-0"></span>**8.8 Função "CLOSE"**

#### **Descrição**

Função para fechar a conexão corrente.

1. Habilitar a entrada (**E1**) do bloco SCB, visando efetuar a leitura dos dados no controlador HI remoto. O bloco SCB deve possuir os seguintes parâmetros:

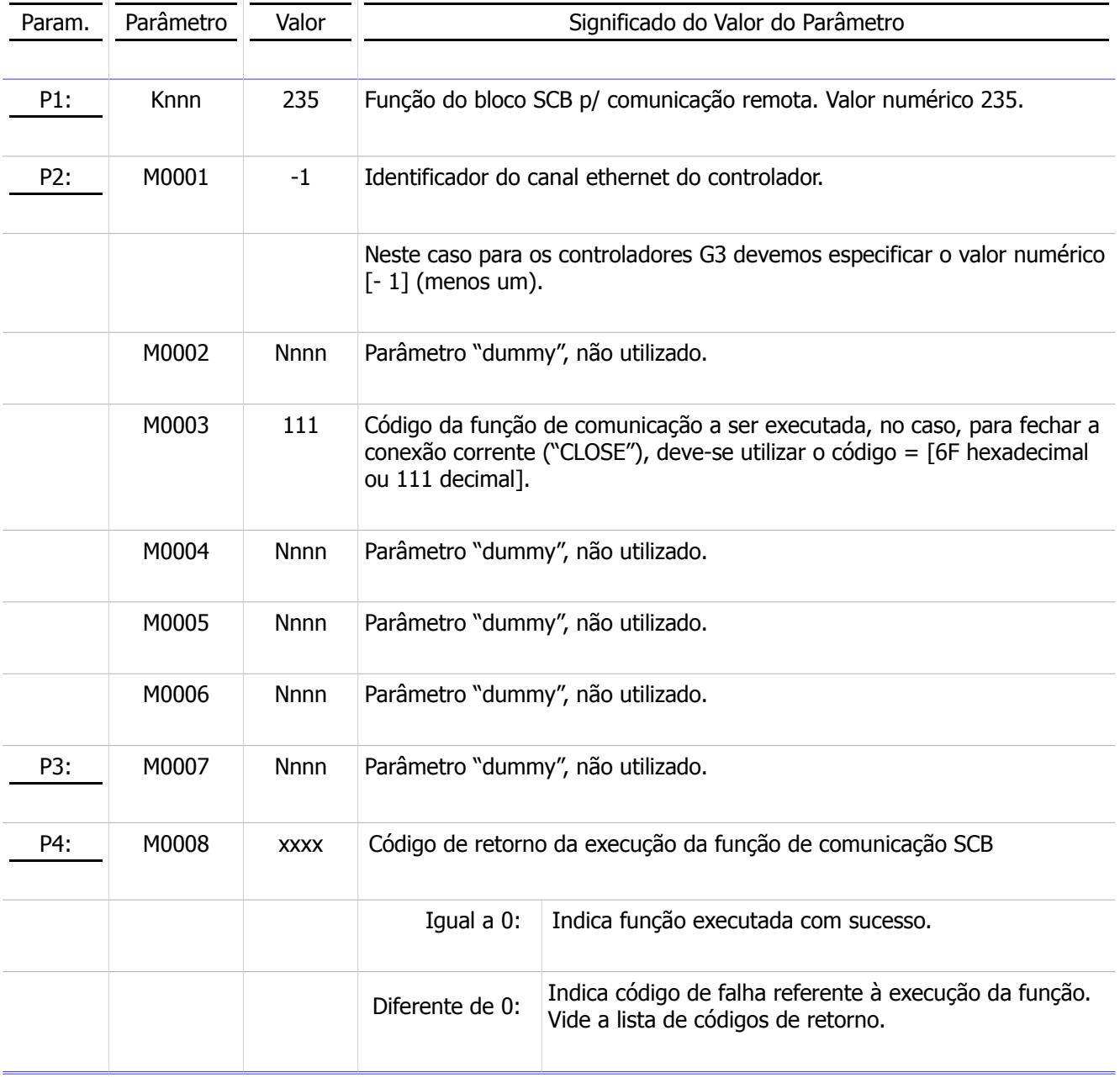

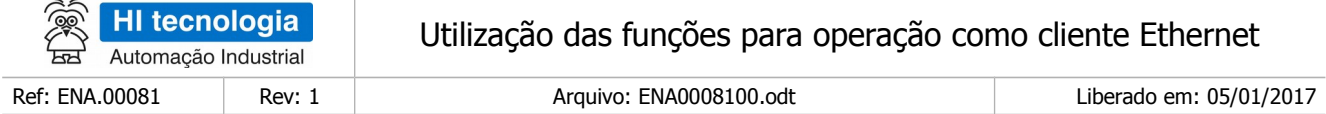

A saída deste bloco (**S1**) será ligada quando o comando de comunicação for concluído, e com isso o parâmetro P4 está devidamente atualizado. Se o código de retorno (parâmetro P4) for igual a 0 (ZERO) indica que o comando foi executado com sucesso, ou seja, a conexão corrente foi fechada; caso contrário deve-se analisar o respectivo código de erro para identificar o motivo da falha na execução do comando.

#### **Observações**

Uma vez ativada a função de comunicação através da transição da entrada E1 para ON, deve-se monitorar a saída S1 do bloco SCB, que por sua vez somente estará ativa após o término da execução da função. Este processo não é imediato, podendo levar alguns ciclos do programa de aplicação Ladder.

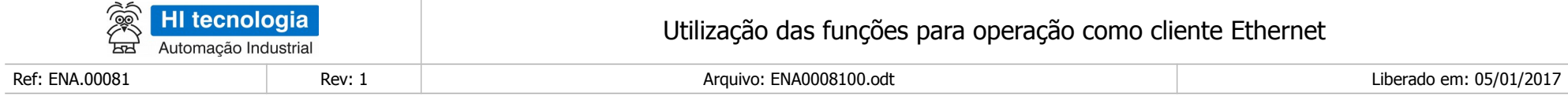

### **Controle do Documento**

### **Considerações gerais**

- 1. Este documento é dinâmico, estando sujeito a revisões, comentários e sugestões. Toda e qualquer sugestão para seu aprimoramento deve ser encaminhada ao departamento de suporte ao cliente da **HI Tecnologia Indústria e Comércio Ltda.**, fornecendo os dados especificados na "Apresentação" deste documento.
- 2. Os direitos autorais deste documento são de propriedade da **HI Tecnologia Indústria e Comércio Ltda.**

<span id="page-21-1"></span><span id="page-21-0"></span>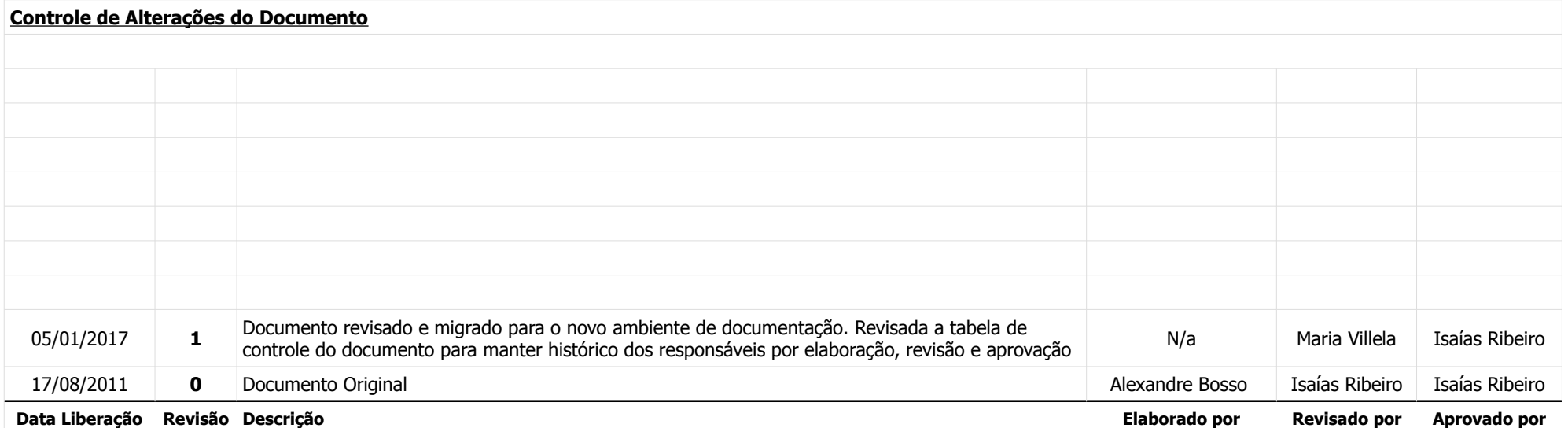